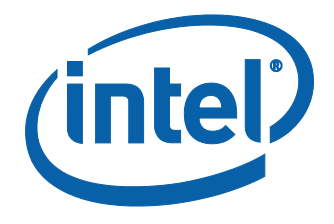

### **Intel® QuickAssist Adapter 8920DCC & 8920SCC Installation Guide**

**The Intel® Networking Division**

Revision 1.0 March 2013

# **Legal**

INFORMATION IN THIS DOCUMENT IS PROVIDED IN CONNECTION WITH INTEL PRODUCTS. NO LICENSE, EXPRESS OR IMPLIED, BY ESTOPPEL OR OTHERWISE, TO ANY INTELLECTUAL PROPERTY RIGHTS IS GRANTED BY THIS DOCUMENT. EXCEPT AS PROVIDED IN INTEL'S TERMS AND CONDITIONS OF SALE FOR SUCH PRODUCTS, INTEL ASSUMES NO LIABILITY WHATSOEVER AND INTEL DISCLAIMS ANY EXPRESS OR IMPLIED WARRANTY, RELATING TO SALE AND/OR USE OF INTEL PRODUCTS INCLUDING LIABILITY OR WARRANTIES RELATING TO FITNESS FOR A PARTICULAR PURPOSE, MERCHANTABILITY, OR INFRINGEMENT OF ANY PATENT, COPYRIGHT OR OTHER INTELLECTUAL PROPERTY RIGHT.

A "Mission Critical Application" is any application in which failure of the Intel Product could result, directly or indirectly, in personal injury or death. SHOULD YOU PURCHASE OR USE INTEL'S PRODUCTS FOR ANY SUCH MISSION CRITICAL APPLICATION, YOU SHALL INDEMNIFY AND HOLD INTEL AND ITS SUBSIDIARIES, SUBCONTRACTORS AND AFFILIATES, AND THE DIRECTORS, OFFICERS, AND EMPLOYEES OF EACH, HARMLESS AGAINST ALL CLAIMS COSTS, DAMAGES, AND EXPENSES AND REASONABLE ATTORNEYS' FEES ARISING OUT OF, DIRECTLY OR INDIRECTLY, ANY CLAIM OF PRODUCT LIABILITY, PERSONAL INJURY, OR DEATH ARISING IN ANY WAY OUT OF SUCH MISSION CRITICAL APPLICATION, WHETHER OR NOT INTEL OR ITS SUBCONTRACTOR WAS NEGLIGENT IN THE DESIGN, MANUFACTURE, OR WARNING OF THE INTEL PRODUCT OR ANY OF ITS PARTS.

Intel may make changes to specifications and product descriptions at any time, without notice. Designers must not rely on the absence or characteristics of any features or instructions marked "reserved" or "undefined". Intel reserves these for future definition and shall have no responsibility whatsoever for conflicts or incompatibilities arising from future changes to them. The information here is subject to change without notice. Do not finalize a design with this information.

The products described in this document may contain design defects or errors known as errata which may cause the product to deviate from published specifications. Current characterized errata are available on request.

Contact your local Intel sales office or your distributor to obtain the latest specifications and before placing your product order.

Copies of documents which have an order number and are referenced in this document, or other Intel literature, may be obtained by calling 1-800-548-4725, or go to: [http://www.intel.com.](http://www.intel.com/)

Intel and Intel logo are trademarks or registered trademarks of Intel Corporation or its subsidiaries in the United States and other countries.

\*Other names and brands may be claimed as the property of others. Copyright © 2008-2013. Intel Corporation. All Rights Reserved.

# **Revisions**

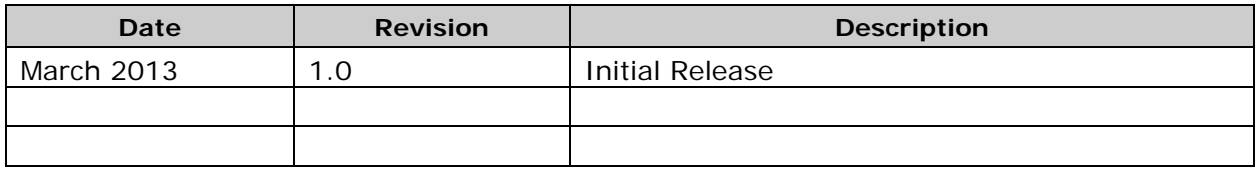

# **Contents**

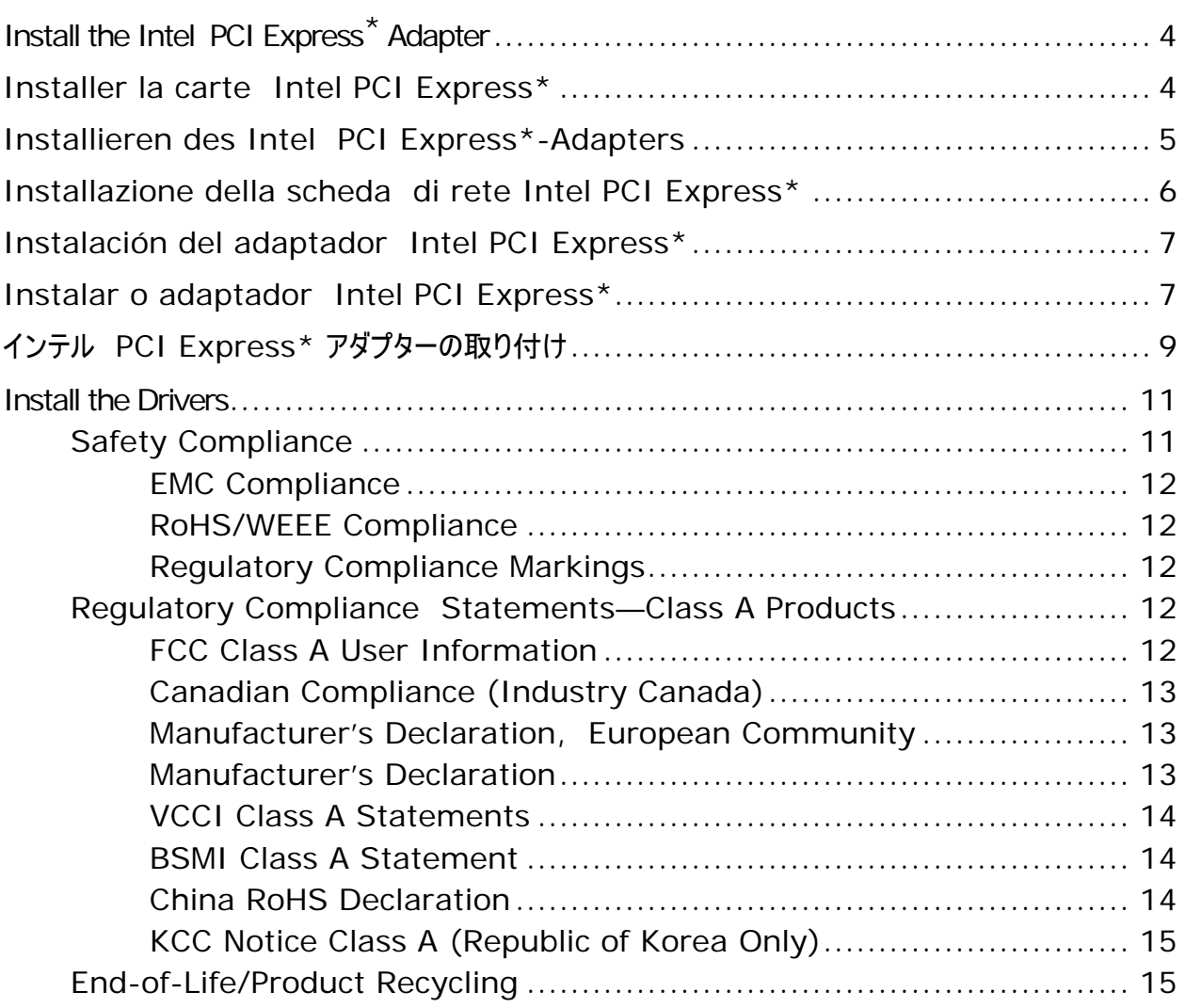

## <span id="page-3-0"></span>**Install the Intel PCI Express\* Adapter**

- 1. Turn off the computer and unplug the power cord.
- 2. Remove the computer cover and the adapter slot cover from a slot that matches your adapter.
- 3. Firmly place the adapter edge connector into the slot until it is fully inserted. Secure the bracket to the chassis.
- 4. For the 8920DCC only, connect the external power connector—a 6-position connector derived from the PCI Express x16 Graphics 150W-ATX power connector definition. See below.
- 5. Replace the computer cover. Plug in the power cord.
- *NOTE:* Some Intel adapters utilize the PCI Express bus. You may utilize a slot that is longer than your adapter's connector with no harm but do not attempt to install it in a slot shorter than the PCI Express connector.

#### **Power Connector Pin-Outs**

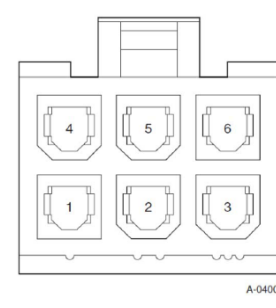

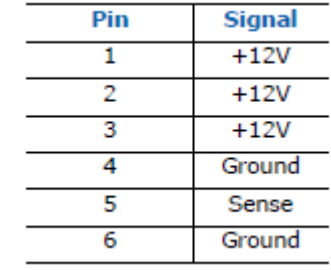

## <span id="page-3-1"></span>**Installer la carte Intel PCI Express\***

- 1. Mettez l'ordinateur hors tension et débranchez le cordon d'alimentation.
- 2. Retirez le panneau de l'ordinateur et le panneau du connecteur de carte correspondant à votre carte.
- 3. Insérez fermement le connecteur au bord de la carte dans le connecteur, jusqu'à ce qu'il soit complètement logé. Fixez solidement le support sur le châssis.
- 4. Pour le modèle 8920DCC uniquement, branchez le connecteur d'alimentation externe (connecteur à 6 positions dérivés de la définition du connecteur d'alimentation PCI Express x16 Graphics 150W-ATX). Lisez les informations ci-dessous.
- 5. Remettez le panneau de l'ordinateur en place. Branchez le cordon d'alimentation.

*REMARQUE :* Certaines cartes Intel utilisent le bus PCI Express. Vous pouvez utiliser sans inconvénient un emplacement plus long que le connecteur de la carte, mais n'essayez pas d'installer la carte dans un emplacement plus court que le connecteur PCI Express.

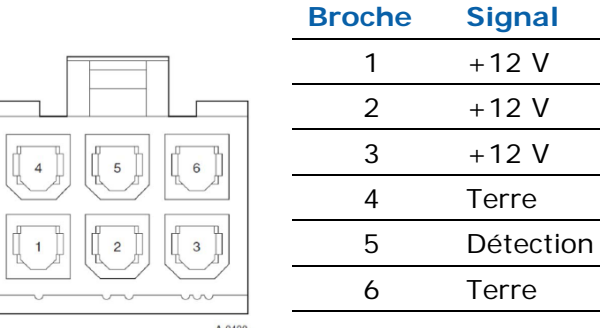

#### **Broches de connecteur d'alimentations-Sortie**

## <span id="page-4-0"></span>**Installieren des Intel PCI Express\*-Adapters**

- 1. Schalten Sie den Computer aus und ziehen Sie den Netzstecker aus der Steckdose.
- 2. Entfernen Sie die Computerabdeckung und die Blende eines Steckplatzes, der für Ihren Adapter passt.
- 3. Drücken Sie die Kontaktseite des Adapters fest in den Steckplatz hinein, bis sie vollständig eingerastet ist. Sichern Sie die Halteklammern am Gehäuse.
- 4. Nur für 8920DCC: Schließen Sie die externe Spannungsversorgung an ein Anschluss mit 6 Positionen, der von der Definition für die PCI-Express-x16-Grafik-150W-ATX-Spannungsversorgung abgeleitet ist. Siehe unten.
- 5. Bringen Sie die Computerabdeckung wieder an. Stecken Sie die Netzverbindung ein.
- *HINWEIS*: Einige Intel Adapter verwenden den PCI-Express-Bus. Sie können ohne negative Folgen einen Steckplatz benutzen, der länger ist als der Anschluss Ihres Adapters; versuchen Sie jedoch nicht, den Adapter in einem Steckplatz zu installieren, der kürzer ist als der PCI-Express-Anschluss.

#### **Steckerbelegung für Netzanschluss**

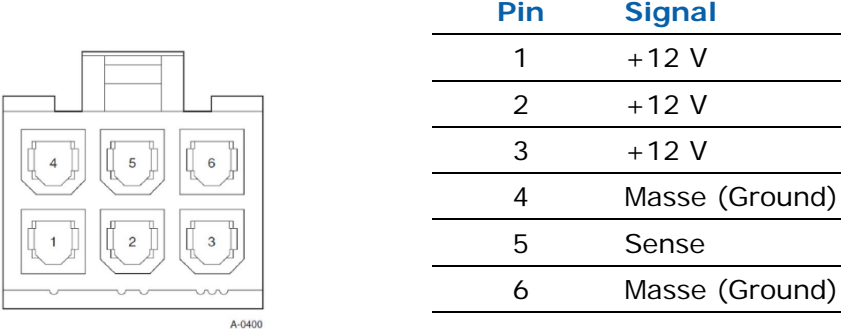

# <span id="page-5-0"></span>**Installazione della scheda di rete Intel PCI Express\***

- 1. Spegnere il computer e disinserire il cavo di alimentazione.
- 2. Rimuovere il coperchio del computer e la protezione da uno slot che corrisponda alla propria scheda di rete.
- 3. Posizionare saldamente il connettore della scheda nello slot fino a quando non è inserito completamente. Fissare la staffa di supporto allo chassis.
- 4. Solo per la 8920DCC, collegare il connettore di alimentazione esterna, un connettore a 6 posizioni derivato dalla definizione del connettore di alimentazione PCI Express x16 Graphics 150W-ATX. Vedere più avanti.
- 5. Chiudere il coperchio del computer. Inserire il cavo di alimentazione.
- *NOTA:* alcune schede di rete Intel usano il bus PCI Express. Si può utilizzare uno slot più lungo del connettore della scheda di rete senza che questo provochi alcun danno, mentre non bisogna tentare di installarla in uno slot più corto del connettore PCI Express.

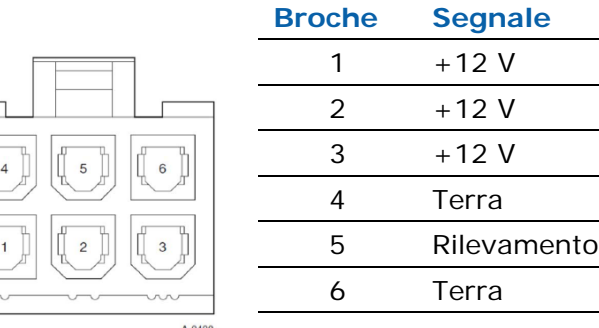

#### **Piedinatura del connettore di alimentazione**

## <span id="page-6-0"></span>**Instalación del adaptador Intel PCI Express\***

- 1. Apague su PC y desconecte el cable de energía.
- 2. Quite la cubierta del sistema y la cubierta de la ranura del adaptador de una ranura que corresponda al adaptador.
- 3. Coloque firmemente el conector del borde del adaptador en la ranura hasta que se haya insertado completamente. Asegure el soporte al chasis.
- 4. Solo en el caso del 8920DCC, conecte el conector de alimentación externa, un conector de 6 posiciones derivado de la definición de conector de alimentación PCI Express x16 Graphics 150W-ATX. Vea más abajo.
- 5. Vuelva a colocar la cubierta de su PC. Conecte el cable de energía.

*NOTA:* algunos adaptadores Intel utilizan el bus PCI Express. Puede utilizar una ranura más larga que el conector del adaptador sin problemas, pero no intente instalarlo en una ranura más corta que el conector PCI Express.

#### **Patillas del conector de alimentación**

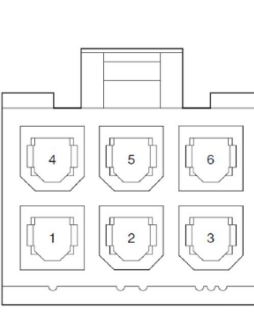

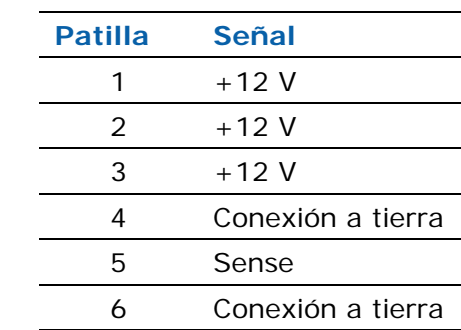

## <span id="page-6-1"></span>**Instalar o adaptador Intel PCI Express**

- 1. Desligue o computador e desconecte o cabo de alimentação.
- 2. Remova a tampa do computador e a tampa do slot que combina com o seu adaptador.
- 3. Empurre firmemente a borda do adaptador no slot PCI até que ele esteja completamente inserido. Prenda a braçadeira ao chassi.
- 4. Para 8920DCC apenas, conecte o conector de alimentação externa (um conector de 6 posições derivado do conector de alimentação PCI Express x16 Graphics 150W-ATX). Veja abaixo.
- 5. Recoloque a tampa do computador. Ligue o fio de eletricidade.

*NOTA:* Alguns adaptadores Intel usam o barramento PCI Express. Você pode usar um slot mais comprido que o conector de seu adaptador, mas não tente instalar o adaptador em um slot mais curto que o conector PCI Express.

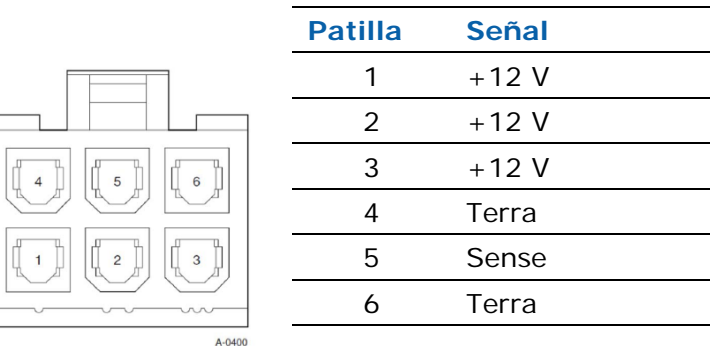

#### **Pinagem do conector de alimentação**

# 安装英特尔 **PCI Express\*** 适配器

1. 关机并拔出电源线。

2. 卸下计算机机盖, 拆卸与适配器相配的插槽的槽盖。

3. 将适配器边缘连接器牢固插入插槽,使之完全就位。 将支架固定于机箱。

4. (仅适用于 8920DCC) 连接外部电源接头 - 根据 PCI Express x16 Graphics 150W-ATX 电 源接头定义衍生的 6 方位接头。 参见下文。

5. 装回机盖。 插入电源线。

注:有一些英特尔适配器使用 PCI Express 总线。 您可以使用一个比适配器接头长的插槽而不 会有任何问题,但是不要试图将其安装到一个比 PCI Express 接头短的插槽中。

电源连接器针脚

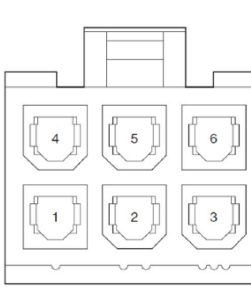

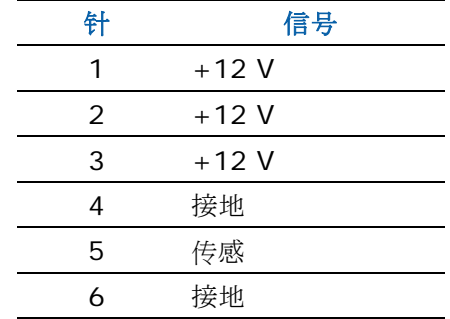

# 安裝 **Intel PCI** 高速**\*** 介面卡

1. 關掉電腦並拔下電源線。

2. 移除電腦外殼,並從符合介面卡的插槽移除介面卡插槽鐵片。

3. 穩固地將介面卡邊緣接頭放入 PCI 插槽,直到完全插入為止。 將支架固定到機箱。

4. 僅限 8920DCC,連接外部電源接頭—從 PCI 高速 x16 圖形 150W-ATX 電源接頭定義衍生出 來的 6 個位置接頭。 請參閱下面的說明。

5. 將電腦外殼裝回原位。 插入電源線。

請注意:有些 Intel 介面卡會使用 PCI 高速匯流排。 您可以使用比介面卡連接器還要長的插槽 ,這樣不會造成任何傷害,但是請不要嘗試把它安裝到比 PCI 高速連接器還要短的插槽中。

#### 電源接頭插腳輸出

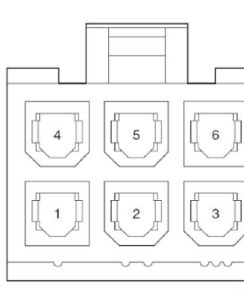

| 针 | 信号     |
|---|--------|
| 1 | $+12V$ |
| 2 | $+12V$ |
| 3 | $+12V$ |
| 4 | 接地     |
| 5 | 偵測     |
| ѧ | 接地     |

 $A - 0400$ 

## <span id="page-8-0"></span> インテル **PCI Express\*** アダプターの取り付け

- 1. コンピューターの電源を切り、電源コードをコンセントから抜きます。
- 2. コンピューターのカバーを外し、アダプターに該当するスロットからアダプター・スロット カバーを取り外します。
- 3. アダプターのエッジ コネクターを、スロットに完全にはまるまで差し込みます。 ブラケッ トをシャーシにしっかりと取り付けます。
- 4. 8920DCC では、外部電源コネクターを接続します。これは、PCI Express x16 グラフィック ス 150W-ATX 電源コネクターの定義から派生した 6 ポジションのコネクターです。 以下 を参照してください。

5. コンピューターのカバーを取り付けます。 電源コードをコンセントに差し込みます。

注: いくつかのインテルアダプターは PCI Express バスを使用します。 アダプターのコネク ターよりも長いスロットを使用してもかまいませんが、PCI Express コネクターよりも短 いスロットには取り付けないでください。

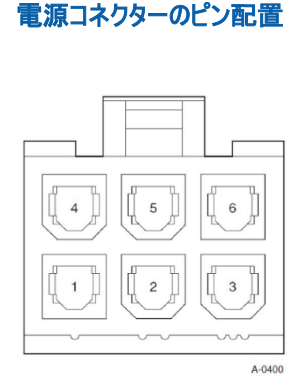

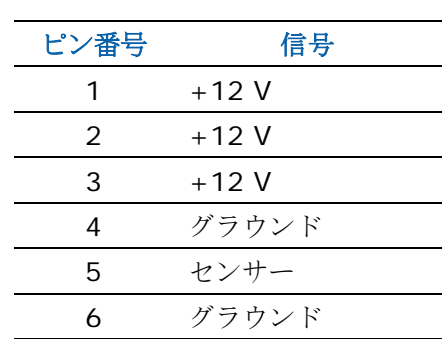

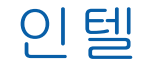

### **PCI Express\*** 어댑터 설치

1. 컴퓨터를 끄고 전원 코드를 뽑습니다.

2. 컴퓨터 덮개를 제거한 다음 해당 어댑터와 일치하는 슬롯에서 어댑터 슬롯 덮개를 제거합니다.

3. 어댑터 모서리 커넥터를 세게 밀어서 슬롯에 완전히 끼우고 브래킷을 섀시에 고정시킵니다.

4. 8920DCC에 한해, 외부 전원 커넥터(PCI Express x16 그래픽 150W-ATX 전원 커넥터 정의로부터 파생된 6-포지션 커넥터)를 연결합니다. 아래를 참조하십시오.

5. 컴퓨터 덮개를 다시 덮고 전원 코드를 연결합니다.

참고*:* 일부 인텔 어댑터는 PCI Express 버스를 활용합니다. 어댑터의 커넥터보다 더 긴 슬롯을 사용하는 것은 문제가 없지만, PCI 익스프레스 커넥터보다 짧은 슬롯에는 설치하지 마십시오.

#### 전원 커넥터 핀아웃

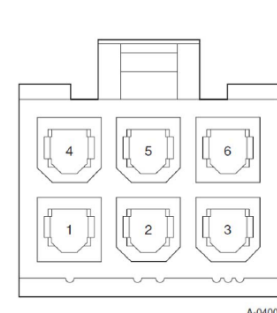

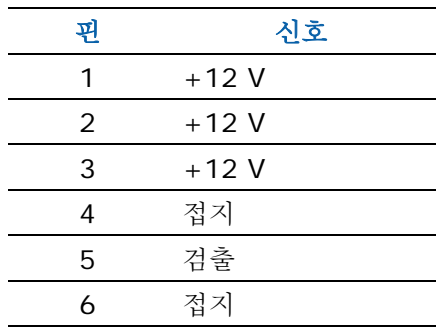

# <span id="page-10-0"></span>**Install the Drivers**

#### **Linux\***

The Intel® Communications Chipset 89xx Series Software for Linux\* package and Getting Started Guide are available at:

[http://downloadcenter.intel.com/Detail\\_Desc.aspx?agr=Y&DwnldID=20848](http://downloadcenter.intel.com/Detail_Desc.aspx?agr=Y&DwnldID=20848)

## **Regulatory Compliance Statements**

The following compliance standards apply to Intel® QuickAssist Adapter 8920-DCC, Models IQA89201G1P5 and IQA89202PG1P5 (RMNs G81965 and G68671).

### <span id="page-10-1"></span>**Safety Compliance**

- UL 60950-1 Second Edition
- CAN/CSA-C22.2 No 60950-1-07 Second Edition
- EN 60950-1:2006/A11:2009/A1:2010/A12:2011 (European Union)
- IEC 60950-1:2005 Second Edition;Am1:2009 (International)
- EU LVD Directive 2006/95/EC

### <span id="page-11-0"></span>**EMC Compliance**

- FCC Part 15—Radiated & Conducted Emissions (USA)
- ICES-3 (A)/NMB-3 (A)—Radiated & Conducted Emissions (Canada)
- CISPR 22—Radiated & Conducted Emissions (International)
- EN55022: 2010—Radiated & Conducted Emissions (European Union)
- EN55024: 2010—Immunity (European Union)
- EMC Directive 2004/108/EC
- VCCI—Radiated & Conducted Emissions (Japan)
- CNS13438—Radiated & Conducted Emissions (Taiwan)
- AS/NZS CISPR 22—Radiated & Conducted Emissions (Australia/New Zealand)
- KN22-NRRA Notice No. 2012-13 (2012.06.28)/KN24-NRRA Notice No. 2012-14 (2012.06.28)

### <span id="page-11-1"></span>**RoHS/WEEE Compliance**

The equipment is labeled in compliance with Council Directives 2002/96/EC (WEEE) and 2011/65/EU—RoHS

### <span id="page-11-2"></span>**Regulatory Compliance Markings**

When required these products are provided with the following Product Certification Markings:

- UL Recognition Mark for USA and Canada
- CE Mark
- FCC markings
- VCCI marking
- Australian C-Tick Mark
- Korea KCC mark
- Taiwan BSMI mark
- People's Republic of China "EFUP" mark

### <span id="page-11-3"></span>**Regulatory Compliance Statements—Class A Products**

### <span id="page-11-4"></span>**FCC Class A User Information**

This device complies with Part 15 of the FCC Rules. Operation is subject to the following two conditions:

- 1. This device may not cause harmful interference.
- 2. This device must accept any interference received, including interference that may cause undesired operation.

**Note:** This equipment has been tested and found to comply with the limits for a Class A digital device, pursuant to Part 15 of the FCC rules. These limits are designed to provide reasonable protection against harmful interference when the equipment is operated in a commercial environment. This equipment generates, uses and can radiate radio frequency energy and, if not installed and used in accordance with the instructions, may cause harmful interference to radio communications. Operation of this equipment in a residential area is likely to cause harmful interference in which case the user will be required to correct the interference at his own expense.

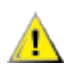

*CAUTION:* If the device is changed or modified without permission from Intel, the user may void his  $\sum$  or her authority to operate the equipment.

### <span id="page-12-0"></span>**Canadian Compliance (Industry Canada)**

<span id="page-12-1"></span>CANADA-ICES 3(A) NMB 3(A)

**Manufacturer's Declaration, European Community**  $\epsilon$ 

### <span id="page-12-2"></span>**Manufacturer's Declaration**

Intel Corporation declares that the equipment described in this document is in conformance with the requirements of the European Council Directive listed below:

Low Voltage Directive 2006/95/EC EMC Directive 2004/108/EC RoHS Directive EN 50581:2012

This declaration is based upon the product's compliance with the following standards:

EN 55022:2010 (CISPR 22 Class A) RF Emissions Control. EN 55024:2010 (CISPR 24) Immunity to Electromagnetic Disturbance. EN 60950-1:2006 +A11:2009 Information Technology Equipment- Safety-Part 1: General Requirements.

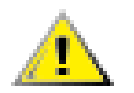

**WARNING:** This is a Class A product. In a domestic environment this product may cause radio interference in which case the user may be required to take adequate measures

For CE Mark-Related Questions:

Intel Corporation Attn: Corporate Quality 2200 Mission College Blvd Santa Clara, CA 95054-1549 USA

### <span id="page-13-0"></span>**VCCI Class A Statements**

この装置は、クラスA情報技術装置です。この装置を家庭環境で使用すると電波妨害 を引き起こすことがあります。この場合には使用者が適切な対策を講ずるよう要求され ることがあります。  $V C C I - A$ 

### <span id="page-13-1"></span>**BSMI Class A Statement**

警告使用者:

這是甲類的資訊產品,在居住的環境中使用時, 可能會造成射頻干擾,在這種情況下,使用者會 被要求採取某些適當的對策。

### <span id="page-13-2"></span>**China RoHS Declaration**

关于符合中国《电子信息产品污染控制管理办法》的声明

**Management Methods on Control of Pollution from Electronic Information Products (China RoHS declaration)**

#### 产品中有毒有害物质的名称及含量

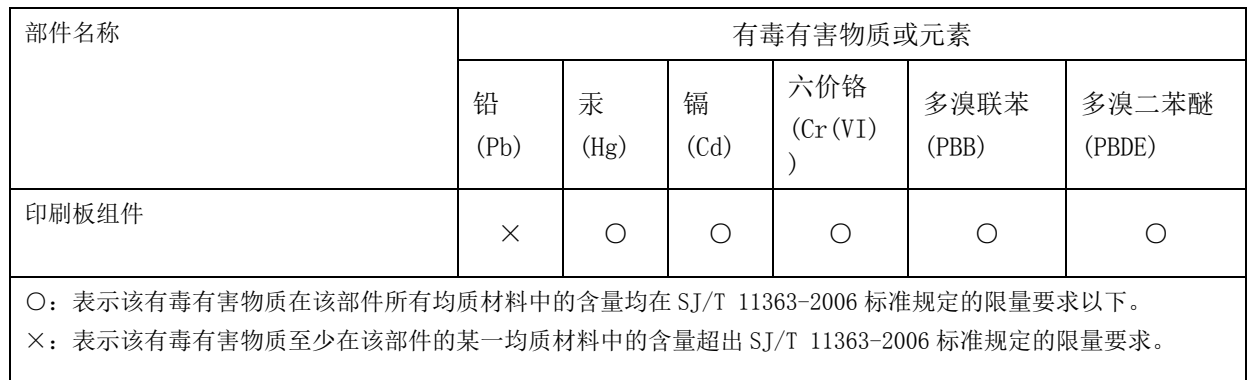

### <span id="page-14-0"></span>**KCC Notice Class A (Republic of Korea Only)**

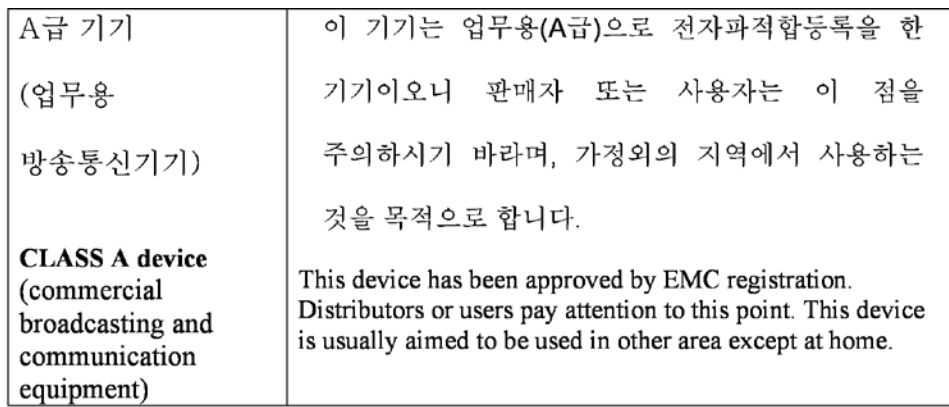

## <span id="page-14-1"></span>**End-of-Life/Product Recycling**

Product recycling and end-of-life take-back systems and requirements vary by country. Contact the retailer or distributor of this product for information about product recycling and/or take-back.